## **DEFINITION UND ANWENDUNG EINES LASTENPROZESSES ZUR ABLEITUNG REALISTISCHER BAUTEILTESTS IM DLR-PROJEKT ILOADS**

M. Geier<sup>1</sup>, Braunschweig, Deutschland D. Kohlgrüber <sup>1</sup>, Stuttgart, Deutschland J. Schwinn<sup>1</sup>, Köln, Deutschland E. Breitbarth<sup>1</sup>, Köln Deutschland  $1$  Deutsches Zentrum für Luft- und Raumfahrt e.V.

#### **Zusammenfassung**

Dieser Beitrag beschreibt zunächst einen im Projekt iLOADS definierten Lastenprozess. Er basiert auf globalen Flugzeuglasten und stellt Schnittlasten für Rumpfkomponenten zur Verfügung, die zur Auslegung von Bauteilen wie auch zur Definition realistischer Versuchslasten genutzt werden. Mit Hilfe des vorgestellten Prozesses werden anschließend zwei Testbauteile für einen biaxialen Rissfortschritts- sowie für einen Stabilitätstest definiert, gefertigt und getestet. Dabei zeigt der Rissfortschrittstest, dass das Ermüdungsverhalten der komplexen biaxial belasteten Probe durch das Verhalten uniaxialer Standardproben beschrieben werden kann. Des Weiteren kann durch die Ergebnisse des Stabilitätstests die Einhaltung der Vorgaben aus der Paneeloptimierung weitestgehend bestätigt werden.

# **1. EINFÜHRUNG**

Die Bestimmung und Bewertung der auf ein Flugzeug wirkenden Lasten gehört zu den Hauptaufgaben während der Flugzeugentwicklung. Die Kenntnis der Lasten ist entscheidend für den Entwurf und die Auslegung eines Flugzeugs, an denen viele verschiedene Disziplinen beteiligt sind. Das DLR Projekt iLOADS greift dieses Thema auf und dient zur Etablierung eines solchen interdisziplinären und an die Bedürfnisse des DLR angepassten Lastenprozesses für Flugzeuge nach CS-23 und CS-25. Wichtig sind dabei die Definition realistischer Lastannahmen, die Lastermittlung in Simulation und Experiment sowie eine geeignete Auswertung.

Innerhalb des Lastenprozesses wird aus gegebenen operationellen und zulassungsrelevanten Randbedingungen für eine gewählte Konfiguration ein definierter Katalog von Lastfällen aufgestellt. Mit diesem werden im weiteren Vorgehen Lasten auf der Struktur ermittelt, die für die Strukturauslegung und somit für die Zulassung genutzt werden. Die Ergebnisse erlauben weiterhin die Bewertung einer Flugzeugkonfiguration im Hinblick auf deren Rückwirkung auf die Lasten und die sich daraus ergebenden Größen, wie beispielsweis der Strukturmasse.

Der in diesem Artikel beschriebene Ablauf ist ein Teil des gesamten Lastenprozesses und fügt sich in diesen nach der Bestimmung der sogenannten globalen Lasten ein. Die globalen Lasten bestehen aus einem Katalog aller für die Auslegung relevanter Lasten und sind auf das Gesamtflugzeug verteilt. In einem ersten Schritt wird die gegebene Flugzeugkonfiguration mithilfe finiter Elemente (FE) modelliert und den globalen Lasten entsprechend ausgelegt. Anschließend können Schnittkraftverläufe innerhalb der global dimensionierten Flugzeugstruktur ermittelt werden, die in einem weiteren Schritt zur detaillierten Bauteilauslegung und somit zur Ableitung von Testbauteilen verwendet werden. Die Schnittkraftverläufe werden zudem zur Definition realistischer Testlasten genutzt.

Im folgenden Kapitel werden zunächst die Schnittstellen, die Erstellung des globalen FE-Flugzeugmodells sowie die globale Dimensionierung beschrieben. Zusätzlich behandelt das Kapitel [2](#page-1-0) die Bestimmung geeigneter Schnittlasten. Auf Basis dieser werden im dritten Kapitel Testpaneele für zwei Use-Cases abgeleitet. Die dazugehörigen Bauteiltests sind im vierten Kapitel beschrieben. Der

erste Use-Case dient zur Untersuchung der Rissausbreitung in einem ermüdungsdominierten Bereich der Rumpfoberschale unter biaxialer Belastung. Eine detaillierte Beschreibung der hierzu durchgeführten Arbeiten ist in [\[1\]](#page-9-0) dargestellt. Im zweiten Use-Case wird eine Paneeloptimierung für druckdominierte Paneele vorgestellt und an einem Testpaneel bis hin zum Test unter uniaxialer Drucklast demonstriert.

# <span id="page-1-0"></span>**2. ABLEITUNG LOKALER SCHNITTLAS-TEN**

Nach Abschluss der Lastanalyse (HAP2) innerhalb des im DLR Projekt iLOADS entwickelten Lastenprozesses liegen Verläufe der globalen Schnittlasten in Form von Kräften und Momenten an ausgewählten Punkten entlang der sogenannten Lastreferenzachse vor. Zur Dimensionierung der Rumpfschale sowie zur Auswertung von lokal wirkenden Spannungen und Kräften zur Ableitung von geeigneten Testrandbedingungen für Bauteilversuche muss in einem nachfolgenden Schritt ein verfeinertes Strukturmodell aufgebaut und berechnet werden. Dieser Prozess der Modellerstellung bis zur Berechnung der lokalen Schnittlasten wird im Folgenden kurz erläutert.

### **2.1. Schnittstellen und Datenformat**

Im DLR Lastenprozess wird zur Übergabe der globalen Schnittlasten an die weiterführenden Prozessschritte das sogenannte CPACS-Datenformat (Common Parameterized Aircraft Configuration Schema) verwendet. Dabei handelt sich um ein am DLR entwickeltes Datenformat zur Beschreibung von Luftfahrzeugen sowie weiterer Aspekte des Luftverkehrs [\[2\].](#page-9-1) Das Datenformat ist XML basiert und hierarchisch aufgebaut, sodass neben recht globalen Beschreibungen, wie z.B. den Hauptabmessungen des Luftfahrzeugs, auch sehr detaillierte Beschreibungen für disziplinäre Analysen eingebunden werden können. Der primäre Vorteil der Verwendung eines gemeinsamen Datenformates zur Kopplung einer Vielzahl disziplinärer Werkzeuge in numerischen Prozessketten besteht in der Reduktion der Schnittstellen. Von jedem anzubindenden Werkzeug muss nur jeweils ein Ein- und Ausgabemodul implementiert und gewartet werden. Seit 2012 erfolgt die Weiterentwicklung von CPACS unter einer Open Source Lizenz [\[3\],](#page-9-2) aktuell wird die Version V2.3 verwendet.

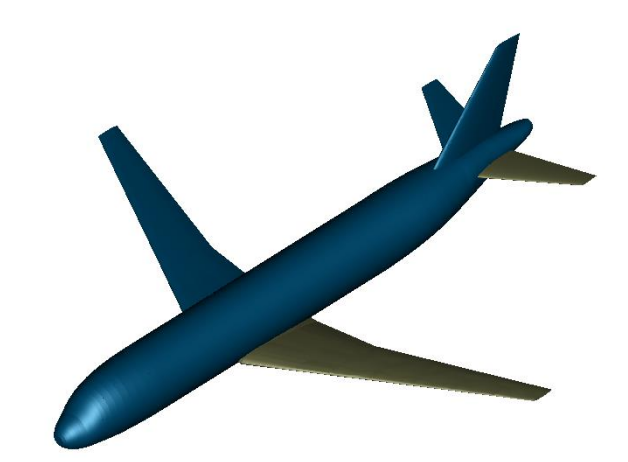

<span id="page-1-1"></span>Abb. 1: D150 Konfiguration.

Für die Ableitung der lokalen Schnittlasten für die Auslegung von Testpaneelen werden folgende Daten aus der CPACS Beschreibung des Flugzeugs, hier eines generischen Kurzstreckenflugzeugs mit einer Sitzplatzkapazität von 150 Personen (D150), verwendet:

#### **Außenkontur des Rumpfes:**

Die Außenkontur des Rumpfes mit einer Gesamtlänge von 37,5 m wird durch die Definition von Profilschnitten und deren Positionierung zueinander beschrieben. Für die D150 Konfiguration wird die Außengeometrie in [Abb. 1](#page-1-1) dargestellt

#### **Kräfte und Momente an DAM Punkten:**

Nach Abschluss der Lastanalyse liegen die Knotenkräfte und -momente an den sogenannten DAM (Dynamic Aircaft Model)-Punkten entlang der Lastreferenzachse vor. Diese Knotenlasten werden für jeden betrachteten Lastfall in der CPACS-Datei zur Verfügung gestellt.

Für die hier beschriebenen Arbeiten wurden aus der Lastanalyse globale Schnittlasten für 15 kritische Manöver- und Böenlastfälle zur Verfügung gestellt. Diese stellen die Einhüllenden der globalen Schnittlasten dar und berücksichtigen neben unterschiedlichen Flughöhen, Geschwindigkeiten, etc. auch 10 unterschiedlich definierte Massenfälle.

### **Detaillierte Beschreibung der Rumpfstruktur:**

Zur Modellierung des Rumpfes wird eine detaillierte Beschreibung der Rumpfstruktur mit allen relevanten Versteifungen (z.B. Stringer, Spante, …) sowie der verwendeten Materialien und Halbzeuge (Träger, Profile, etc.) benötigt. All diese Informationen können im CPACS Datenformat sehr detailliert und

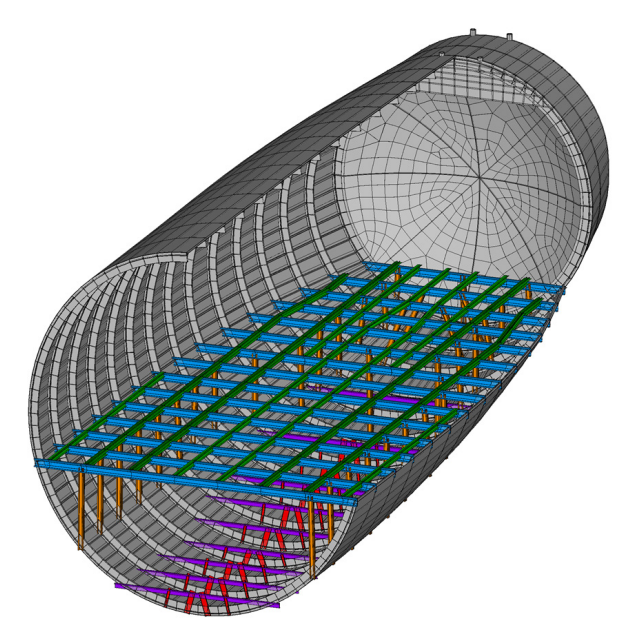

<span id="page-2-0"></span>Abb. 2: Visualisierung der Rumpfstrukturdefinition in CPACS.

flexibel beschrieben werden [\[4\].](#page-10-0) In [Abb. 2](#page-2-0) ist die Beschreibung der Struktur des Rumpfhecks visualisiert. In dieser Darstellung sind neben der versteiften Rumpfhaut auch der Passagierboden und der Frachtboden mit den notwendigen Abstützungen zur Rumpfschale zu erkennen.

Die o.g. Beschreibung der Rumpfstruktur stellt die Basis für die Erstellung eines geeigneten FE-Netzes dar, das im Rahmen der Strukturanalyse zur Dimensionierung der Rumpfstruktur sowie zur Ableitung der lokalen Schnittlasten verwendet wird.

### **2.2. Modellierung**

Auf der Grundlage der im Abschnitt 2.1 genannten Daten werden durch Verwendung von Netzgeneratoren (z.B. DELiS [\[5\],](#page-10-1) [\[6\],](#page-10-2) TRAFUMO [\[7\]\)](#page-10-3) automatisch FE-Modelle des Rumpfes in der sogenannten GFEM Qualität erstellt. Bei dieser Diskretisierung wird jedes Hautfeld zwischen zwei benachbarten Stringern und Spanten durch ein Schalenelement repräsentiert, während die o.g. Stringer und Spante durch Balkenelemente diskretisiert werden. In [Abb.](#page-2-1)  [3](#page-2-1) sind die Hauptkomponenten des FE Modells sowie die verwendeten Elementtypen dargestellt.

Die genaue Lage der Versteifungen auf der Rumpfoberfläche sowie deren Profilquerschnitte werden dabei aus der CPACS Beschreibung übernommen und möglichst exakt umgesetzt. Zur realistischen Einleitung der Lasten aus den Tragflügeln und Leitwerken werden diese entweder ebenfalls komplett [\[5\]](#page-10-1) oder in Form generischer Lasteinleitungsbereiche im zentralen Rumpfbereich sowie am Leitwerksanschluss [\[4\]](#page-10-0)[,\[7\]](#page-10-3) modelliert.

Nach der Erstellung des FE-Netzes werden den Elementen die Eigenschaften (Wandstärke, Materialeigenschaften, etc.) der jeweiligen Bauelemente zugewiesen und die Belastungen aufgebracht. Zu diesem Zweck werden unabhängig vom detaillierten Strukturmodell Netzknoten an den DAM-Punkten der Lastanalyse generiert und auf diese die Knotenlasten für die jeweiligen Lastfälle aufgebracht. [Abb. 4](#page-3-0) zeigt exemplarisch für einen Lastfall die Knotenkräfte und –momenten als Lastpfeile an den Netzknoten der DAM-Punkte. Die Einleitung dieser Knotenkräfte und -momente in die Rumpfstruktur erfolgt anschließend über automatisch generierte Kopplungsgleichungen (RBE3 Elemente), wobei die Lasten i.Allg. je nach Lage der DAM-Punkte auf zwei oder drei Spantebenen verteilt werden. Die an den Flügeln und dem Leitwerk wirkenden Lasten werden ebenfalls über RBE3 Elemente in die Wurzelrippe der Center Wing Box bzw. geeignete Leitwerksstummel mit den realistischen Lasteinleitungselementen in den Rumpf, z.B. Verbindungsbolzen, eingeleitet.

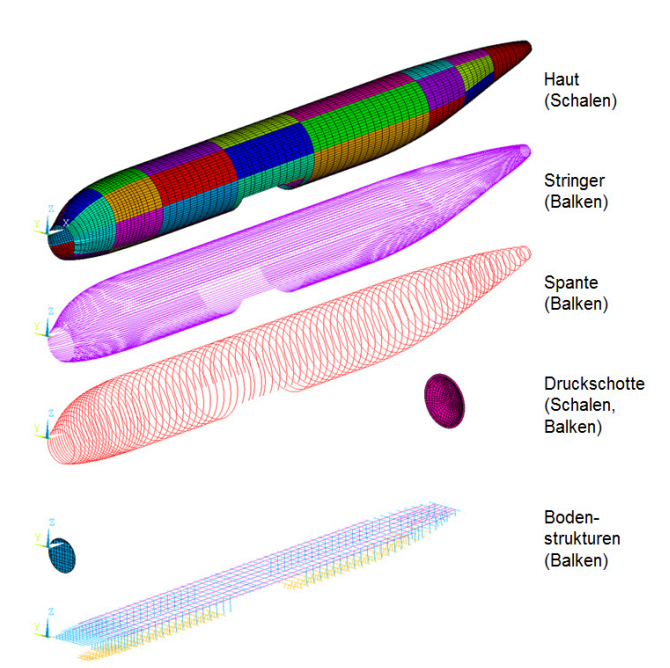

<span id="page-2-1"></span>Abb. 3: Hauptkomponenten des Rumpfmodells.

# **2.3. Globale Strukturauslegung**

Da für die hier betrachtete D150 Konfiguration keine hinreichende Beschreibung der Struktureigenschaften des Rumpfes vorlag, wurden in einem folgenden Dimensionierungsschritt die Wandstärken aller Strukturkomponenten in der Art angepasst, dass bei möglichst geringem Strukturgewicht in keinem Bauteil Belastungen auftreten, die von diesem nicht ertragen werden können. Im vorliegenden Beispiel erfolgt diese Dimensionierung des Rumpfes in metallischer Bauweise unter Verwendung des DLR Tools S-BOT [\[5\],](#page-10-1)[\[7\]](#page-10-3) iterativ, wobei Festigkeits- und Stabilitätskriterien für die Haut sowie die Versteifungen berücksichtigt werden. Am Ende des Dimensionierungsprozesses werden die berechneten Wandstärken wieder in die CPACS-Datei des Analyseprozesses zurückgeschrieben, sodass für nachfolgende Analysen eine realistische Rumpfstrukturbeschreibung vorliegt.

# <span id="page-3-3"></span>**2.4. Schnittlastableitung**

Für die konkrete Bestimmung von lokalen Schnittlasten, die in einem spezifischen Lastfall auf ein Rumpfpaneel wirken, wird nun das dimensionierte Rumpfmodell mit den globalen Schnittlasten des entsprechenden Lastfalls belastet.

Als Ergebnis der Analyse mit dem für die anschließende Testauslegung relevanten Lastfall können nun lokale Lasten an den betrachteten Rumpfpaneelen ausgewertet werden. Dabei können alternativ Elementspannungen oder auch Knotenkräfte an benachbarten Netzknoten des FE-Netzes genutzt werden. In [Abb. 5](#page-3-1) ist exemplarisch eine Spannungsverteilung am Rumpf unter der Wirkung eines 1g Fluglastfalls dargestellt, der als Basislastfall für eine in Use-Case 1 definierte Untersuchung des Rissfort-

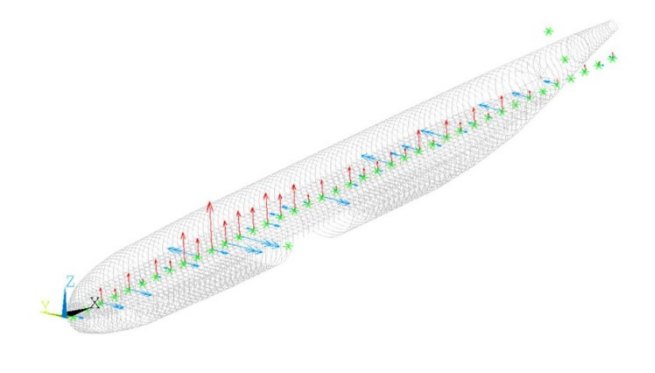

<span id="page-3-0"></span>Abb. 4: Aufbringung der globalen Lasten auf die DAM-Punkte.

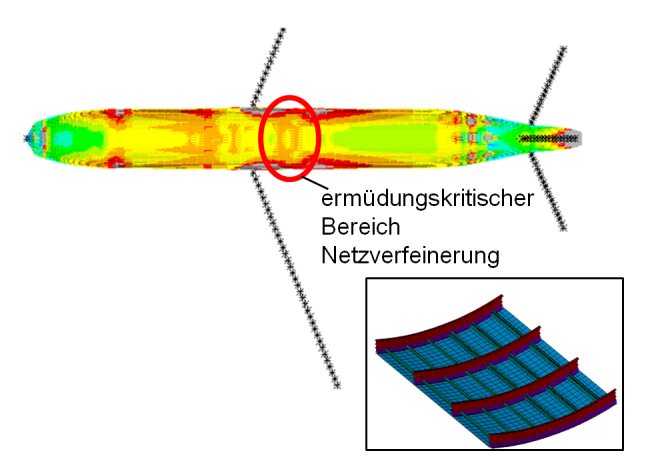

<span id="page-3-1"></span>Abb. 5: Spannungsverteilung in Rumpfoberschale bei einem +1g Fluglastfall.

schritts in einem Stringer-verstärkten Paneel unter biaxialer Zugbelastung herangezogen wurde (siehe Abschnitt [3.1\)](#page-3-2).

# **3. ABLEITUNG DER TESTSTRUKTUREN**

Basierend auf der im vorherigen Kapitel global ausgelegten Flugzeugstruktur werden in diesem Kapitel zunächst die geeigneten Lasten aus den in Abschnitt [2.4](#page-3-3) bereitgestellten Schnittlasten ausgewählt und für die beiden Use-Cases angepasst. Danach erfolgt die Ableitung der beiden Testpaneele. In Use-Case 1 wird hierzu eine Paneelauslegung durchgeführt, während in Use-Case 2 eine detaillierte Strukturoptimierung zur Anwendung kommt.

## <span id="page-3-2"></span>**3.1. Paneelableitung für Use-Case 1**

Im Folgenden wird die Ermittlung der für die Paneelauslegung relevanten Spannungen für den ersten Use-Case, dem biaxialen Rissfortschrittstest, näher beschrieben. Danach erfolgt die Darstellung der Paneelableitung. Die Versuchsdurchführung sowie die Ergebnisse werden in Abschnitt [4.1](#page-6-0) erläutert.

# **3.1.1. Ableitung der Auslegungslasten**

Im oberen Rumpf im Bereich hinter dem Tragflügel sind Ermüdung und Ermüdungsrisswachstums unter biaxialer Belastung ein Auslegungskriterium [\[8\].](#page-10-4) Längs- und Umfangsspannungen aus dem erhöhten Kabineninnendruck sowie die Biegebelastung um die Querachse sorgen in diesem Bereich für eine Zug-Zug-Beanspruchung der Flugzeughaut. Dieser Bereich (vgl. [Abb. 5\)](#page-3-1) wird daher für die weiteren

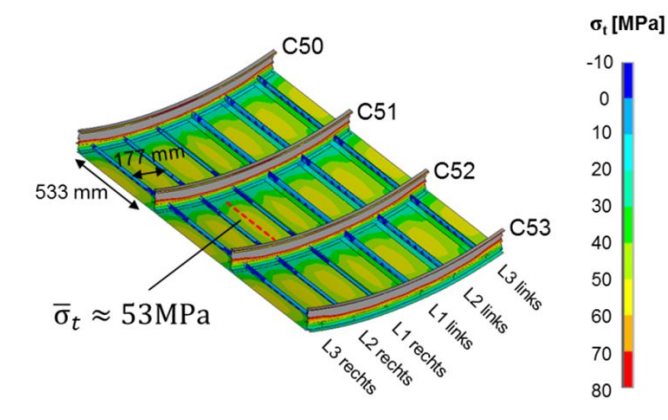

<span id="page-4-0"></span>Abb. 6: Tangentiale Spannung im oberen Rumpfbereich hinter dem Tragflügel bei einem +1g Fluglastfall.

Betrachtungen zur Auswahl der Spannungen für den biaxialen Versuch gewählt. Für den in Abschnitt [2.4](#page-3-3) beschriebenen +1g Fluglastfall wird zunächst die Simulation mit einem verfeinerten Netz (siehe Detail in [Abb. 5\)](#page-3-1) in diesem Bereich versehen, um die Spannungen dort höher auflösen zu können.

Aus der Spannungsverteilung im Paneel (siehe [Abb.](#page-4-0)  [6\)](#page-4-0) können anschließend die Spannungen in tangentialer und axialer Richtung extrahiert werden.

In tangentialer Richtung [\(Abb. 6\)](#page-4-0) ergeben sich mittlere Spannungen von 53 MPa, in axialer Richtung von 50 MPa. Diese werden für den biaxialen Versuch als betriebsnahe Lasten übernommen und zur Testpaneelauslegung genutzt.

### <span id="page-4-1"></span>**3.1.2. Testpaneelableitung**

Der Prüfbereich der biaxialen Probe wird in den gleichen Dimensionen gestaltet, wie es für die simulierte Konfiguration der Fall ist. Im Prüfbereich werden drei Stringer aufgebracht, die in ihrem Querschnitt, ihrer Steifigkeit und den Flächenträgheitsmomenten den Original-Stringern vergleichbar sind. Blechdicke von 1,6 mm, Material (2024-T351) und Stringerabstand von 177 mm entsprechen der Originalkonfiguration.

Zur Dimensionierung der Probe und zur Unterstützung bei der Versuchsauswertung wird ein FE-Modell der Probe erstellt. Mit diesem werden die Versuchskräfte bestimmt, bei denen die betriebsnahen Lasten von  $\sigma_a$ =50 MPa und  $\sigma_f$ =53 MPa in der Probe erreicht werden. Für eine Belastung von  $F_a = F_f = 40$  kN je Achse ist dies der Fall. Das Prüffeld und die Lasteinleitungsarme der Probe werden

 $\sigma$ <sub>r</sub> [MPa] durch Hexaeder-, die Stringer durch Shell-Elemente mit realem Querschnitt realisiert. Eine bruchmechanische Auswertung der Rissspitzen ermöglicht die Bestimmung der Spannungsintensitätsfaktoren K<sub>I</sub>, *KII, KIII*, sodass die Beanspruchung an den beiden Rissspitzen bestimmt werden kann.

### <span id="page-4-2"></span>**3.2. Paneeloptimierung für Use-Case 2**

Im Gegensatz zu der Paneelauslegung in Use-Case 1 wird in Use-Case 2 eine Optimierung des Probekörpers durchgeführt. Aufbauend auf dem Ergebnis der globalen Dimensionierung wird hier eine Prozesskette vorgestellt, die eine detailliertere Optimierung der Paneelgeometrie für druckdominierte Bereiche erlaubt. Dabei wird eine möglichst effiziente Ausnutzung der Traglastreserven des Paneels im Nachbeulbereich angestrebt, sodass das Paneel bereits im Bereich der Betriebslasten, also unterhalb der Limit Loads (LL), lokales Hautfeldbeulen aufweisen darf.

### **3.2.1. Ableitung der Optimierungslasten**

Für die Optimierung werden uniaxiale Druck- sowie Schubkraftflüsse verwendet, die zunächst aus dem global dimensionierten Modell extrahiert werden. Hierzu werden jeweils die Druck- und Schubelementkräfte der Schalen- und Balkenelemente des betrachteten Bereiches addiert, sodass zusammen mit der Bereichsbreite der mittlere Druck- und Schubkraftfluss berechnet werden kann. Diese Paarungen werden für alle gerechneten Lastfälle in ein Schub-Druckkraftflussdiagramm [\(Abb. 7\)](#page-5-0) eingezeichnet mit dessen Hilfe die kritischen kombinierten Kraftflüsse  $(n_{x1}, n_{xv1})$  sowie  $(n_{x2}, n_{xv2})$  ermittelt werden können. Der kritische uniaxiale Druckkraftfluss  $n_c$  sowie der kritische Schubkraftfluss  $n_s$ werden mit Hilfe von Gleichung 1 bestimmt [\[9\].](#page-10-5)

$$
n_{xy} = \sqrt{1 - \frac{n_x}{n_c}} \cdot n_s \qquad (1)
$$

Bei den erhaltenen uniaxialen Kraftflüssen n<sub>c.UL</sub> und  $n<sub>s,UL</sub>$  handelt es sich um sogenannte Ultimate Loads (UL), die die Struktur für einen Zeitraum von 3 s ohne Versagen ertragen muss. Aus den UL-Lasten lassen sich durch Division mit dem Wert 1,5 die Limit Loads (LL) errechnen, die die Struktur dauerhaft ohne bleibende Verformungen und Schäden ertragen können muss. Um die Traglastreserven des Paneels möglichst effizient zu nutzen, wird der

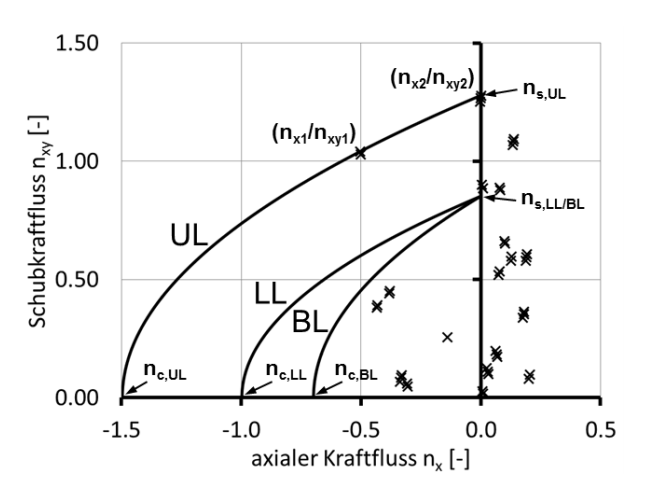

<span id="page-5-0"></span>Abb. 7: Exemplarische auf  $n_{c,UL}$ =1,5 skalierte, kombinierte Lastfälle mit eingezeichneten Schub-Druck-Interaktionskurven.

uniaxiale LL Druckkraftfluss mit dem Faktor 0,7 multipliziert. Hierdurch wird zum einen das Hautfeldbeulen in den Bereich der operationellen Betriebslasten gelegt sowie zum anderen der ungenutzte Traglastbereich oberhalb UL verkleinert. Dabei stellt das Hautfeldbeulen eine reversible Verformung dar, bei der eine Lastumlagerung von der Haut auf die Stringer stattfindet. Die Struktur erlaubt innerhalb des stabilen Nachbeulbereichs eine weitere Laststeigerung. Der so errechnete Kraftfluss  $n_{c,BI}$  stellt die Untergrenze für das lokale Hautfeldbeulen unter uniaxialer Druckbelastung dar.

### **3.2.2. Optimierungsprozess**

Im Optimierungsprozess werden parametrisiert Paneelmodelle erstellt, für die in einer massegetriebenen Zielfunktion eine Reihe von Randbedingungen überprüft werden. Zu diesen Randbedingungen zählt das erste Hautfeldbeulen, das Stringercrippling sowie das globale Ausknicken der Stringer. Grundsätzlich stehen Handbuchformeln für die Berechnung dieser Werte zur Verfügung. Im Falle des Hautfeldbeulens, kann stattdessen auch die inhouse Software BEOS [\[10\]](#page-10-6) sowie die kommerzielle Software Abaqus genutzt werden. Die optimierbaren Parameter umfassen die Stringer- und Spantabstände, die Haut- und Stringerdicke sowie die Stringerprofilgeometrie. Zur Optimierung können neben gradientenbasierten Algorithmen beispielsweise für die Lösung von Optimierungsproblemen mit mehreren Minima auch evolutionsbasierte Algorithmen, genutzt werden.

|    | $0.7$ LL $\leq$ 1. Hautbeulen (BL)  |  |
|----|-------------------------------------|--|
| 2. | $\overline{LL}$ < R <sub>p0.2</sub> |  |
| 3. | UL < R                              |  |
| 4. | UL < Crippling                      |  |
| 5. | UL < Column Buckling                |  |
|    |                                     |  |

Tab. 1: Optimierungsrandbedingungen.

<span id="page-5-1"></span>Nach der automatisierten Optimierung wird das Paneel manuell in einer geometrisch nichtlinearen Simulation hinsichtlich des Nachbeulbereichs untersucht. Sollten die geforderten Randbedingungen in diesem Bereich nicht erfüllt werden, muss die Optimierung mit angepassten Eingangsparametern erneut durchlaufen werden.

### <span id="page-5-3"></span>**3.2.3. Testpaneeloptimierung**

Der beschriebene Prozess ist für druck- und schubdominierte Bereiche anwendbar. Da die verfügbaren Lastfälle jedoch keine dimensionierenden Lasten für druckdominierte Bereiche im Flugzeugrumpf beinhalten, wird eine Limit Load von 100 N/mm angesetzt. In [Tab. 1](#page-5-1) sind zudem alle verwendeten Randbedingungen aufgelistet.

Das Ergebnis der Optimierung bei variabler Stringerprofilgeometrie, variabler Stringer- und Hautdicke, sowie variablen Stringerabstand ist in [Tab. 2](#page-5-2) gezeigt. Das Profil des J-Stringers ist dabei mit den Maßen 1-3, der Fußbreite, der Steghöhe sowie dem Kopfaußenradius parametrisiert. Eine Berücksichtigung der Herstellungsrandbedingungen bzgl. der Stringerprofilgeometrie (ähnliches Standardprofil) und der Halbzeugdickenabstufungen von 0.2 mm ergibt bei einer erneuten Optimierung eine 0.1 mm dünnere Haut sowie einen 14 mm geringeren

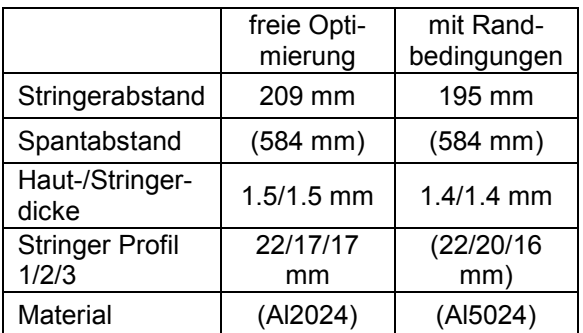

<span id="page-5-2"></span>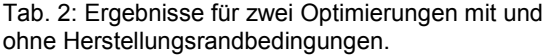

Stringerabstand.

## **4. ABLEITUNG UND DURCHFÜHRUNG REALISTISCHER BAUTEILTESTS**

Im Folgenden werden für die in Kapitel 3 abgeleiteten Testpaneele der beiden Use-Cases die Versuche beschrieben und deren Ergebnisse dargestellt. Zusätzlich erfolgt in beiden Fällen ein Vergleich mit numerischen Simulationen.

## <span id="page-6-0"></span>**4.1. Untersuchung des Ermüdungsverhaltens (Use-Case 1)**

Der biaxiale Versuch wird am DLR-Institut für Werkstoff-Forschung in Köln durchgeführt. Zunächst erfolgt die Beschreibung des Versuchs und der Durchführung, anschließend werden die Versuchsergebnisse vorgestellt.

### **4.1.1. Testaufbau**

Die per FE-Simulation ausgelegte Probe (vgl. Abschnitt [3.1.2\)](#page-4-1) wird für die Versuchsführung mit Dehnungsmessstreifen und einem stochastischen schwarz/weiß Muster für eine 3D Bildkorrelation (digital image correlation, DIC) mit dem System GOM Aramis versehen. Die an den Prüfbereich geklebten Lasteinleitungsarme [\(Abb. 8\)](#page-6-1) sind bei biaxialen Proben nötig, um eine gleichförmige Spannungsverteilung zu erreichen und Spannungskonzentrationen im Prüfbereich zu vermeiden [\[11\],](#page-10-7)[\[12\].](#page-10-8)

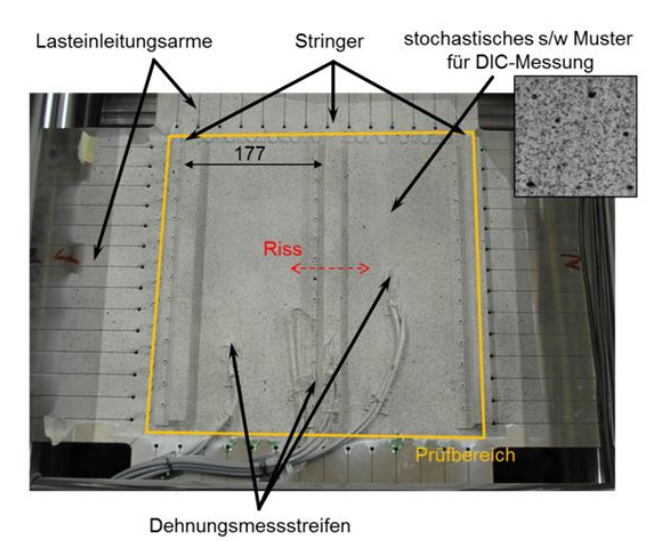

<span id="page-6-1"></span>Abb. 8: Biaxiale Probe mit 3 Stringern.

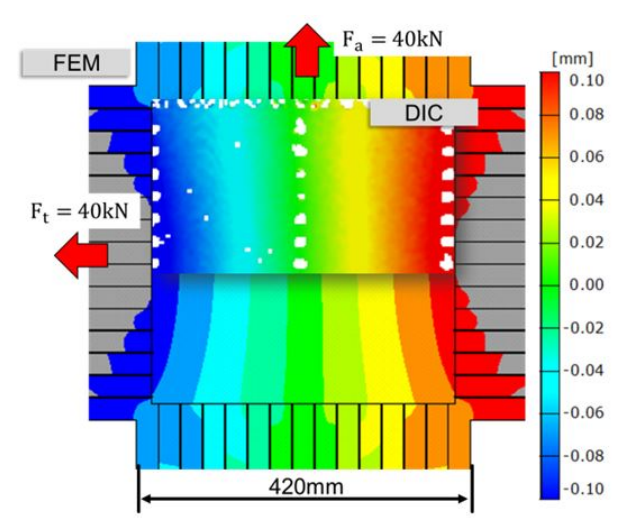

<span id="page-6-2"></span>Abb. 9: Verschiebungsfeld für den quasistatischen Versuch aus Simulation und Experiment im Vergleich.

Im ersten Versuchsabschnitt wird die Probe ohne Riss quasistatischen Kräften ausgesetzt und Aufnahmen mit dem DIC-System gemacht. Die gemessenen Verschiebungsfelder dienen zur Validierung des FE-Modells der biaxialen Probe. Für den zweiten Versuchsabschnitt wird der mittlere Stringer sowie das Blech durchtrennt, wie in [Abb. 8](#page-6-1) dargestellt, und die Probe bei einer Frequenz von 5 Hz zyklisch mit den in Abschnitt [3.1.2](#page-4-1) bestimmten Kräften belastet. Zur Vermessung des wachsenden Risses wird der Versuch in regelmäßigen Abständen unterbrochen und die Risslänge mit einem Mikroskop bestimmt.

# **4.1.2. Vergleich mit Simulationsergebnissen**

Die Überlagerung der Verschiebungsfelder aus Versuch und Simulation für eine quasistatische Belastung in [Abb. 9](#page-6-2) zeigt sehr gute Übereinstimmung. Auch die aufgebrachten Dehnungsmessstreifen liefern Werte, die sich mit denen des FE-Modells decken. Das FE-Modell gibt den Verschiebungszustand der Probe sehr gut wieder und kann daher für die Bestimmung der bruchmechanischen Kennwerte genutzt werden. Diese werden für den zweiten Versuchsabschnitt benötigt, bei dem Rissfortschritt unter zyklischer Belastung untersucht wird.

### **4.1.3. Ergebnisse**

Die Ergebnisse des Rissfortschrittsversuchs zeigt [Abb. 10.](#page-7-0) Die Risslänge wird mit einem Inkrement

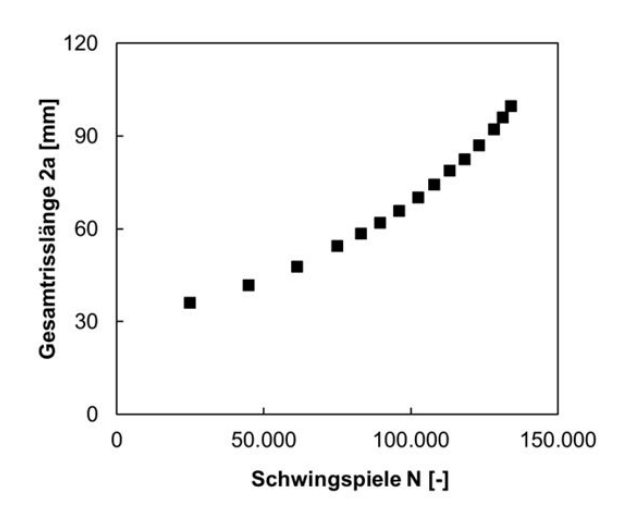

<span id="page-7-0"></span>Abb. 10: Gesamtrisslänge unter zyklischer Belastung beim biaxialen Rissfortschrittsversuch.

von etwa 2 mm bestimmt. Wie zu erwarten, nimmt die nötige Zyklenzahl für eine Rissverlängerung von Δa=2 mm mit zunehmender Risslänge ab.

Zur Entkoppelung der Daten aus [Abb. 10](#page-7-0) von der Geometrie wird die in Abschnitt [3.1.2](#page-4-1) beschriebene FE-Simulation genutzt. Mit der Simulation wird der in der Probe wirkende zyklische Spannungsintensitätsfaktor ΔK bestimmt. Das sich dann ergebende Rissfortschrittsdiagramm ist in [Abb. 11](#page-7-1) gezeigt. Die Rissfortschrittskurve der biaxialen Probe mit drei Stringern stimmt sehr gut mit solchen überein, die anhand von Standard-Proben bestimmt werden. Es lässt sich also feststellen, dass die FE-Simulation es ermöglicht, die Rissfortschrittsdaten aus dem biaxialen Versuch auch für eine geometrisch komplexe Haut-Stringer-Probe von der Geometrie zu entkoppeln.

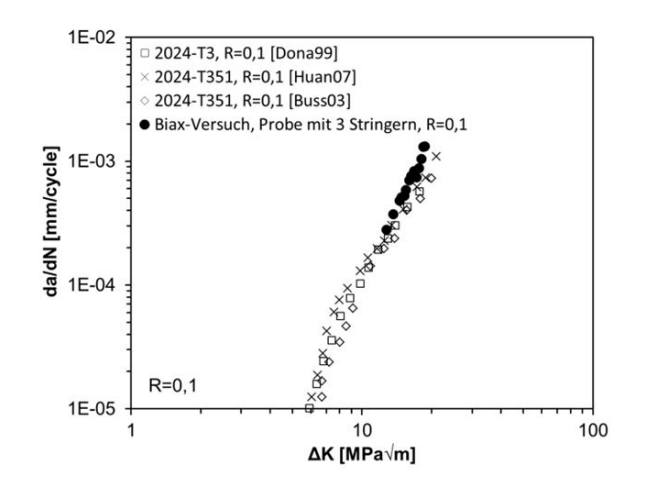

<span id="page-7-1"></span>Abb. 11: Rissfortschrittskurve für die biaxiale Probe im Vergleich zu Literaturdate[n \[13\],](#page-10-10) [\[14\],](#page-10-11) [\[15\].](#page-10-12)

## **4.2. Untersuchung des Stabilitätsverhaltens (Use-Case 2)**

Der im Folgenden beschriebene uniaxiale Drucktest dient zur Validierung der Paneeloptimierung in Abschnitt [3.2.](#page-4-2) Zunächst erfolgt eine kurze Beschreibung der Versuchsvorbereitungen sowie der Versuchsergebnisse. Im Anschluss werden diese mit den Ergebnissen der Simulation sowie den Entwurfsrandbedingungen verglichen.

#### **4.2.1. Paneelvorbereitung**

Das im Abschnitt [3.2.3](#page-5-3) optimierte Paneel wird zunächst in einem zweistufigen Verfahren an den Stirnseiten mit einem Epoxidharz-Quarzsand-Gemisch eingegossen, um es in die Versuchsanlage integrieren zu können. Nach dem ersten Einguss werden die Stirnflächen abgefräst, sodass sie eben und parallel zueinander sind. So wird gewährleistet, dass die Stirnseiten des Paneels ganzseitig und gleichmäßig auf der Lasteinleitung aufliegen. Im Folgenden wird die Geometrie des Paneels mit einem optischen 3D Scanner (ATOS) vermessen. Die radialen Abweichungen zu dem Best-Fit Zylinder, dessen Rotationsachse orthogonal zu den Stirnflächen des Paneels verläuft ist in [Abb. 12](#page-8-0) dargestellt. Im Eingussbereich sind Abweichungen von bis zu ±6 mm erkennbar. An den freien Rändern betragen die Abweichungen bis zu 2.5 mm. Vor dem zweiten Einguss werden zudem 30 uniaxiale Dehnungsmessstreifen (DMS) auf der Vorder- und Rückseite des Paneels appliziert.

#### **4.2.2. Testaufbau**

Der Paneelversuch unter uniaxialer Druckbelastung erfolgt an der Beulanlage [\[16\]](#page-10-9) des Instituts für Faserverbundleichtbau und Adaptronik des DLRs in Braunschweig. Neben den bereits erwähnten DMS werden weiterhin uniaxiale Kraftmessdosen, 2 Wegaufnehmer sowie zwei DIC Systeme (ARAMIS) für die Aufzeichnung von Versuchsdaten genutzt. Die ARAMIS Systeme decken hierbei die gesamte Rückseite sowie einen Großteil der Vorderseite der Paneeloberfläche ab, so dass das komplette Verschiebungsfeld zur Validierung der FE Modelle vorliegt. Im Gegensatz zu den mit bis zu 10 Hz abgetasteten DMS und Wegaufnehmern, werden die ARAMIS Messungen aufgrund der großen Datenmenge nur mit maximal 0,5 Hz gespeichert.

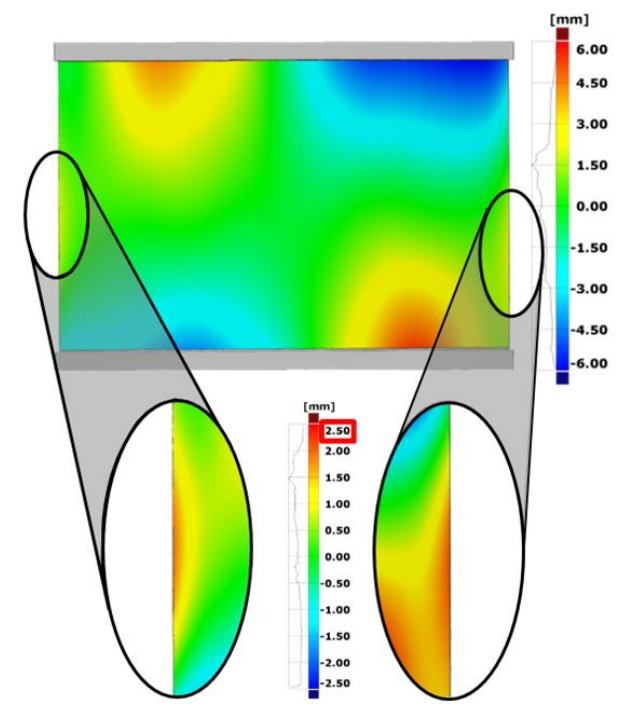

<span id="page-8-0"></span>Abb. 12: Radiale Abweichung der Paneelrückseite vom Best-Fit-Zylinder.

### **4.2.3. Versuchsergebnisse**

Die Last-Stauchungskurve des Paneelversuchs in dem das Paneel bis in den plastischen Bereich belastet wurde, ist in [Abb. 13](#page-8-1) dargestellt. Weiterhin sind die radialen Verschiebungen der Paneelrückseite für verschiedene Lastumlagerungspunkte in [Abb. 14](#page-8-2) abgebildet. Die erste Beule wird bei einer Last von 45 kN initiiert und wird, genauso wie die

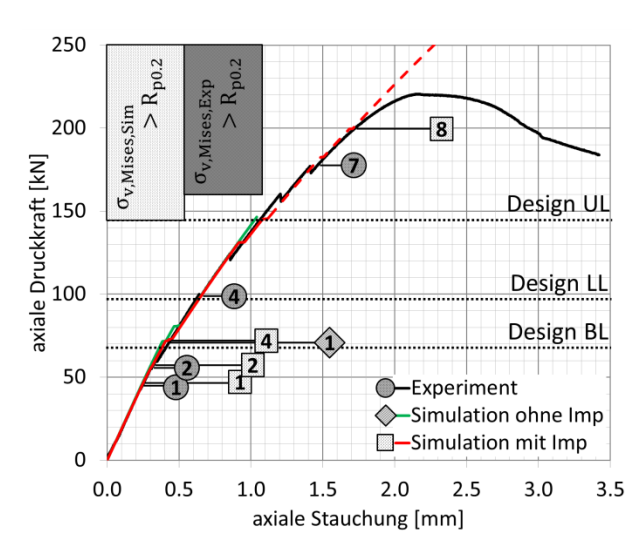

<span id="page-8-1"></span>Abb. 13: Last-Stauchungskurven mit eingezeichneten Lastumlagerungspunkten für das Experiment sowie die Simulation mit und ohne Imperfektionen.

zweite Beule bei 58 kN, durch die Verformungen der freien Ränder hervorgerufen. Die Verformungen der freien Ränder werden ihrerseits durch die dortigen geometrischen Imperfektionen verstärkt. Bis zur der maximalen Traglast von 220 kN bildet sich aus den beiden Einzelbeulen ein vierreihiges Beulmuster mit einer Halbwelle pro Stringerabstand aus. Mithilfe der DIC Messungen kann der Beginn größerer plastischer Verformungen auf den 6. Lastumlagerungspunkt bei 161 kN abgeschätzt werden.

Im Vergleich zu den angestrebten Entwurfslasten erfüllt das Paneel die Vorgaben der Optimierungsrandbedingungen 2 bis 5 in [Tab. 1.](#page-5-1) Aufgrund der großen geometrischen Imperfektionen des Testpaneels liegt jedoch die Last des ersten Hautfeldbeulens des Paneels signifikant unterhalb der angestrebten Beullast im Entwurf, dem eine perfekte Struktur zugrunde liegt.

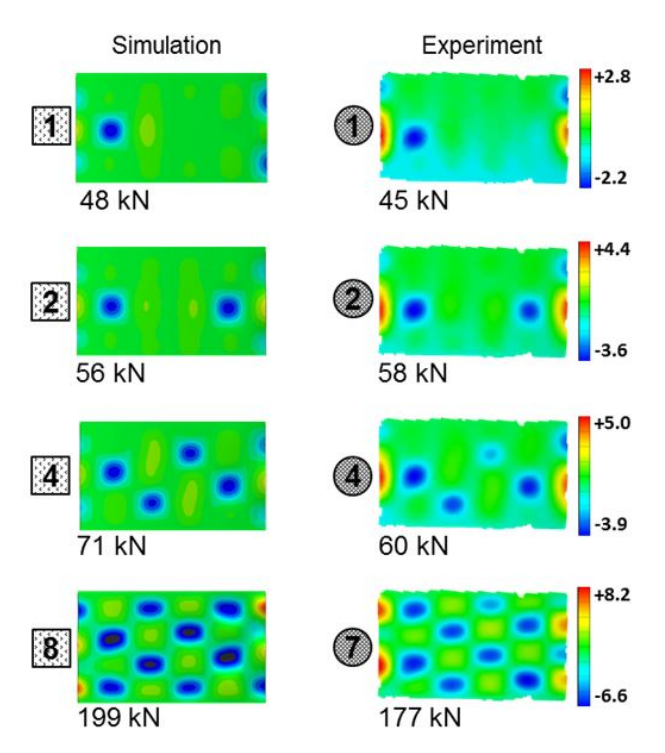

<span id="page-8-2"></span>Abb. 14: Radiale Verschiebungen und Lasten verschiedener Lastumlagerungspunkte für die Simulation mit Imperfektion und den Paneeltest.

### **4.2.4. Simulationsergebnisse**

Das der Simulation zugrunde liegende FE-Modell ist mit der Software Abaqus modelliert und besteht aus 6 mm großen linearen Schalenelementen für die Haut und die Stringer. Letztere sind mithilfe von TIE Verbindungen sowie die Klebschicht repräsentieren-

de Volumenelemente an die Haut gekoppelt. Die Stirnseiten des Paneels sind fest eingespannt, während die übrigen Ränder frei sind, um so die Testrandbedingungen zu simulieren. Die Simulation erfolgt geometrisch nichtlinear und ist lastgesteuert. Die Eingüsse sowie der plastische Bereich des Werkstoffs sind nicht Teil der Modellierung.

Ohne geometrische Imperfektionen wird eine Beullast von 71 kN berechnet. Durch die Einbringung von generischen geometrischen Imperfektionen im Randbereich, die wie die realen Imperfektionen eine maximale Amplitude von 2.5 mm aufweisen, fällt die Beullast auf 48 kN ab. Sie liegt 3 kN bzw. 6.6% oberhalb der experimentell ermittelten Beullast. Die Last der zweiten Lastumlagerung weicht mit 56 kN 2 kN bzw. 3.4% von der im Experiment ermittelten Last ab. Da die generischen geometrischen Imperfektionen nur an den Paneelrändern aufgebracht werden, beeinflussen sie auch nur Beulmoden in diesem Bereich. Folglich sind die errechneten Lasten, bei der sich die auf die Mitte des Paneels konzentrierenden Beulmoden einstellen, deutlich höher als im Experiment. Die Erfüllung aller übrigen Randbedingungen aus [Tab. 1](#page-5-1) wird von der Simulation richtig abgebildet. Weiterhin stimmen die durch die Simulation mit Imperfektionen berechneten Beulmuster sowie der globale Steifigkeitsverlauf qualitativ gut mit den Ergebnissen des Paneeltests überein.

Somit kann die Simulation im Rahmen ihres Gültigkeitsbereiches durch die experimentellen Ergebnisse validiert werden. Weiterhin zeigt die Simulation, dass ohne die großen geometrischen Imperfektionen die Erfüllung von Randbedingung 1 in [Tab. 1](#page-5-1) bzgl. der Beullast des ersten Hautfeldbeulens realistisch ist.

# **5. ZUSAMMENFASSUNG**

Dieser Beitrag beschreibt einen im Rahmen des DLR-Projekts iLOADS entwickelten Prozess zur Ableitung lokaler Schnittlasten für die Dimensionierung bzw. Optimierung einzelner Strukturkomponenten. Hierzu werden globale Flugzeuglasten sowie eine Flugzeugmodellbeschreibung benötigt, die in Form des CPACS Datenformats innerhalb des iLOADS Lastenprozesses bereitgestellt werden. Die Flugzeugstruktur wird in Form eines FE-Netzes mithilfe von Schalen- und Balkenelementen modelliert. Auf Basis der globalen Lasten kann so eine globale Auslegung der Gesamtstruktur hinsichtlich Festigkeit und Stabilität durchgeführt werden. Aus dem global dimensionierten FE-Modell werden im abschließenden Schritt geeignete Schnittlasten für zwei Use-Cases extrahiert.

Im ersten Use-Case wird ein Bereich aus der Rumpfoberschale hinter dem Flügelbereich für einen biaxialen Rissfortschrittsversuch gewählt. Für diesen Bereich werden die Schnittlasten des Paneels für einen Reisefluglastfall errechnet und als zyklierende Last auf das auf Basis der globalen Auslegung gefertigte Testpaneel aufgebracht. Zur Rissinitiierung wird eine Kerbe in den mittleren Paneelbereich eingebracht. Die Ergebnisse der versuchsbegleitenden FE-Simulation zeigen eine gute Übereinstimmung mit den Testergebnissen. Weiterhin zeigen die Untersuchungen, dass das Verhalten der komplexen Probe unter biaxialer Last aus dem uniaxial belasteter Standardproben ableitbar ist.

Der zweite Use-Case erfolgt für ein druckdominiertes Rumpfoberschalenpaneel oberhalb des vorderen Türbereichs. Hierbei wird die genaue Paneelgeometrie mithilfe einer Strukturoptimierung ermittelt. Um die Paneeloptimierung zu validieren wird das Paneel unter uniaxialem Druck hinsichtlich seines Stabilitätsverhaltens getestet und numerisch simuliert. Das Paneel erfüllt dabei 4 von 5 Dimensionierungsrandbedingungen. Die erste lokale Beullast ist aufgrund von sehr großen geometrischen Imperfektionen unterhalb der geforderten Beullast im Entwurf.

# LITERATUR

- <span id="page-9-0"></span>[1] Schwinn, J.; Kohlgrüber, D.; Breitbarth, E. & Besel, M.: Biaxiale Versuche an rumpfstrukturnahen Proben mit realistischen Lastannahmen, DLRK 2016, Braunschweig, 13.-15. September 2016
- <span id="page-9-1"></span>[2] Nagel, B.; Böhnke, D.;Gollnick, V.; Schmollgruber, P.; Rizzi, A.; La Rocca, G.; Alonso, J.J., Communication in aircraft design: can we establish a common language?, Paper presented at the 28th Congress of the International Council of the Aeronautical Sciences (I-CAS), 23-28 September 2012, Brisbane
- <span id="page-9-2"></span>[3] DLR-LY. Common Parametric Aircraft Configuration Schema (CPACS). 2016. URL:

<https://github.com/DLR-LY/CPACS> (besucht am 30.08.2016)

- <span id="page-10-0"></span>[4] Scherer, J.; Kohlgrüber, D.: Fuselage Structures within the CPACS Data Format, Aircraft Engineering and Aerospace Technology, Volume 88, Issue 2
- <span id="page-10-1"></span>[5] Führer, T.; Willberg, C.; Freund, S.; Heinecke, F.: Automated model generation and sizing of aircraft structures, Aircraft Engineering and Aerospace Technology: An International Journal, Vol. 88 Iss: 2, pp.268 – 276
- <span id="page-10-2"></span>[6] Freund, S.; Heinecke, F.; Führer, T.; Willberg, C.: Parametric Model Generation and Sizing of Lightweight Structures for a Multidisciplinary Design Process, NAFEMS DACH-Tagung, Bamberg, Germany.
- <span id="page-10-3"></span>[7] Scherer, J: Kohlgrüber, D.; Dorbath, F.; Sorour, M.: A Finite Element based Tool Chain for Structural Sizing of Transport Aircraft in Preliminary Aircraft Design, DLRK 2013, Stuttgart, DocumentID: 301327
- <span id="page-10-4"></span>[8] Staley, J. & Lege, D. Advances in aluminium alloy products for structural applications in transportation, Journal de Physique, 1993, Vol. 3, IV, Colloque C7, supplement au Journal de Physique 111, S. 179-190
- <span id="page-10-5"></span>[9] Industrieausschuss-Struktur-Berechnungsunterlagen (IASB), Luftfahrttechnisches Handbuch (LTH), LTH-Koordinierungsstelle, 2009, München
- <span id="page-10-6"></span>[10] Schillo, C.: FEMMAS Contribution Buckling of composite panels. DLR-Interner Bericht. DLR-IB 131-2008/15, 28 S.
- <span id="page-10-7"></span>[11] Mönch, E.; Galster, D.: A method for producing a defined uniform biaxial tensile stress field, British Journal of Applied Physics, 1963, 14, S. 810-812
- <span id="page-10-8"></span>[12] Dalle Donne, C.; Trautmann, K.H. & Amstutz, H.: Cruciform specimens for in-plane biaxial fracture, deformation and fatigue testing, Multiaxial Fatigue and Deformation: Testing and Prediction, ASTM STP, 2000, 1387, S. 405- 422
- <span id="page-10-10"></span>[13] Donald, K. & Paris, P. C.: An evaluation of ΔKeff estimation procedures on 6061-T6 and 2024-T3 aluminum alloys, International Journal of Fatigue, 1999, 21, Supplement 1, S. 47-57
- <span id="page-10-11"></span>[14] Huang, X. & Moan, T.: Improved modeling of the effect of R-ratio on crack growth rate, International Journal of Fatigue , 2007, 29, S. 591 – 602
- <span id="page-10-12"></span>[15] Bussu, G. & Irving, P.: The role of residual stress and heat affected zone properties on fatigue crack propagation in friction stir welded 2024-T351 aluminium joints International Journal of Fatigue, 2003, 25, S. 77 – 88
- <span id="page-10-9"></span>[16] Wilckens, D.; Degenhardt, R.; Rohwer, K.; Zimmermann, R.; Kepke, M.; Hildebrandt, B.; Zipfel, A.: Cyclic Buckling Tests of Predamaged CFRP Stringer-Stiffened Panels, International Journal of Structural Stability and Dynamics, 2010, 10:04, S. 827-851